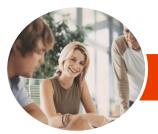

INFOCUS COURSEWARE

# Microsoft Office 2013

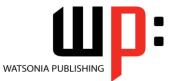

Upgrading

Product Code: INF1300

ISBN: 978-1-925179-14-9

| <ul><li>General</li><li>Description</li></ul>   | <i>Microsoft Office 2013 - Upgrading</i> provides skills and knowledge in a wide range of new features, enhancements and changes found in <i>Microsoft Office 2013</i> .                                                                                                    |
|-------------------------------------------------|----------------------------------------------------------------------------------------------------|
| Learning<br>Outcomes                            | <ul> <li>At the completion of this course you should be able to:</li> <li>understand the <i>Office 2013</i> interface</li> <li>personalise and make changes to the ribbon</li> <li>use the help system tools available to you in <i>Office 2013</i></li> <li>work with the file formats found in <i>Office 2013</i></li> <li>use the printing settings in <i>Office 2013</i></li> <li>share your work with others using <i>Office 2013</i></li> <li>use the new features available for formatting graphics</li> <li>insert and edit pictures</li> <li>use the new drawing and illustrating tools in <i>Office 2013</i></li> <li>understand what has changed in <i>Word 2013</i></li> <li>understand and work with the <i>Power View</i> and <i>PowerPivot</i> tools in <i>Excel 2013</i></li> <li>use the new and enhanced features of <i>Outlook 2013</i></li> <li>work with many of the new features of <i>Outlook 2013</i></li> <li>work with the new <i>People</i> and <i>Calendar</i> features in <i>Outlook 2013</i></li> </ul> |
| Prerequisites                                   | Experience and knowledge of a version of <i>Microsoft Office</i> prior to <i>Office 2010</i> is essential for this course, <i>Microsoft Office 2013</i> - <i>Upgrading</i> , including experience in manipulating Office files, and creating documents, workbooks, presentations and emails.                                                                                                    |
| Topic Sheets                                    | 220 topics                                                                                                    |
| Methodology                                     | The In Focus series of publications have been written with one topic per page. Topic sheets either contain relevant reference information, or detailed step-by-step instructions designed on a real-world case study scenario. Publications can be used for instructor-led training, self-paced learning, or a combination of the two.                                                                                                    |
| <ul> <li>Formats<br/>Available</li> </ul>       | A4 Black and White, A5 Black and White (quantity order only), A5 Full Colour (quantity order only), Electronic Licence                                                                                                    |
| <ul> <li>Companion</li> <li>Products</li> </ul> | There are a number of complementary titles in the same series as this publication.<br>Information about other relevant publications can be found on our website at<br><b>www.watsoniapublishing.com</b> .                                                                                                    |

This information sheet was produced on Thursday, June 20, 2013 and was accurate at the time of printing. Watsonia Publishing reserves its right to alter the content of the above courseware without notice.

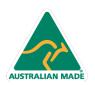

47 Greenaway Street Bulleen VIC 3105 Australia ABN 64 060 335 748 Phone: (+61) 3 9851 4000 Fax: (+61) 3 9851 4001 info@watsoniapublishing.com www.watsoniapublishing.com

### **Product Information**

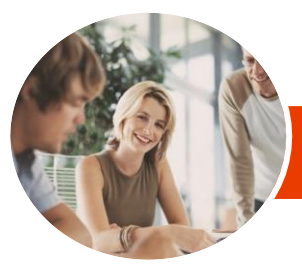

## Microsoft Office 2013

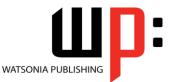

Upgrading

#### INFOCUS COURSEWARE

#### Product Code: INF1300

#### ISBN: 978-1-925179-14-9

#### Contents

#### The Office 2013 Interface

- Understanding The Office 2013 Interface Starting An Office 2013 Application Understanding The Start Screen
- Customising The Ribbon With Display Options
- Understanding The Backstage View Accessing The Backstage View Integrating With The Cloud Working With Touch Mode

#### **Personalising The Ribbon**

Understanding Personalising The Ribbon Showing And Hiding Ribbon Tabs Modifying Ribbon Tabs Creating A New Ribbon Tab Placing Commands On A Tab Organising Commands In A Group Creating More Groups Exporting Your Personalisation Settings Removing A Tab From The Ribbon Importing Personalisations Resetting The Ribbon

#### The Office 2013 Help System

Understanding How Help Works Knowing Your Version And Build Accessing The Help Window Help Getting Started With Office 2013 Using Quick Start Guides Googling Help Accessing Images And Pictures Accessing Online Templates

#### The Office 2013 File System

Understanding Office 2013 File Types The Open Place Opening Files In Office 2013 Closing Files In Office 2013 Opening Recent Files And Folders Recent Files From The Start Screen Understanding File Saving In Office 2013 Saving To SkyDrive

Saving To A Previous Version

Saving As Macro Enabled Creating A PDF File Creating New Files In Office 2013 Understanding Templates In Office 2013 Saving Custom Templates

Setting A Custom Templates Location Understanding Draft Versions Configuring AutoSave Recovering An Unsaved File Managing Versions Accessing File Information

#### **Printing From Office 2013**

Print Previewing Choosing A Printer Specifying Print Settings Specifying Page Layout Settings Changing Printer Properties

#### Sharing From Office 2013

Understanding Sharing Sharing A Document Using SkyDrive Sending A File As An Email Attachment Sending A File As A PDF Attachment Protecting Your File Before Sharing Checking For Issues Checking File Accessibility Checking File Compatibility

#### Formatting Graphics In Office

Understanding Graphics Formatting Understanding Format Panes Working With The Format Pane Moving The Format Pane Formatting With The Layout Options Button Quickly Formatting Charts

#### Pictures

Inserting A Picture Inserting An Online Picture Removing A Picture Background Applying Picture Styles Repositioning Pictures Applying And Changing Effects Correcting Pictures Changing Picture Colouring Cropping Pictures Accurately

Phone: (+61) 3 9851 4000 Fax: (+61) 3 9851 4001 info@watsoniapublishing.com www.watsoniapublishing.com Changing The Picture Layout

#### **Drawing And Illustrating**

Understanding Illustrations Inserting Clip Art Formatting Clip Art Inserting Shapes Modifying Shapes Inserting Text Into A Shape Custom Text Wrapping Finding And Selecting Shapes Inserting A Screenshot Inserting A Screen Clip

#### Microsoft Word 2013

What's New In Word 2013 The Word 2013 Screen Spell Checking In Word 2013 Working With The Navigation Pane Locating Non Textual Items Understanding The Design Tab Applying A Style Set **Inserting Online Videos Aligning Graphical Elements Opening And Editing PDFs Inserting Comments** Working With Comments Understanding Read Mode Viewing A Document In Read Mode Using Resume Reading Inserting Columns And Rows Into A Table **Drawing Table Borders** 

#### Microsoft Excel 2013

What's New In Excel 2013 New Worksheet Functions in Excel 2013 The ARABIC Function The DAYS Function The IFNA Function Functions That Test Formulas The RRI Function The Worksheet Information Functions New Charting Features Using A Recommended Chart Working With The New Chart Tools Working With Chart Elements

### Product Information

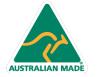

47 Greenaway Street Bulleen VIC 3105 Australia ABN 64 060 335 748

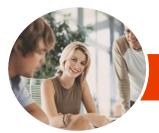

## Microsoft Office 2013

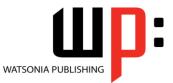

Upgrading

INFOCUS COURSEWARE

#### Product Code: INF1300

#### ISBN: 978-1-925179-14-9

Working With Chart Styles **Filtering The Chart** Working With Chart Data Understanding Flash Fill Extracting With Flash Fill More Complex Flash Fill Extractions **Extracting Dates And Numbers Understanding Sparklines Creating Sparklines Editing Sparklines Understanding Quick Analysis Quick Formatting Quick Charting Quick Totals Quick Sparklines Quick Tables Recommended Pivot Tables Understanding Slicers Creating Slicers** 

#### **Excel 2013 Power Tools**

**Understanding Power View Enabling Power View Creating A Power View Sheet** Working With A Power View Object Working With Power View Fields **Rearranging And Sorting Fields** Working With Measure Fields Formatting Power View Data **Tiling Data In Power View Filtering In Power View** Switching Visualisations Adding More Power Views Adding Titles And Images Updating A Power View Report Understanding PowerPivot Understanding Relational Data **Enabling PowerPivot** Connecting To A Data Source Working With The Data Model Working With Data Model Fields Changing A PowerPivot View Creating A Data Model PivotTable Using Related PowerPivot Fields Creating A Calculated Field Creating A Concatenated Field Formatting Data Model Fields Using Calculated Fields **Creating A Timeline Adding Slicers** 

#### Microsoft PowerPoint 2013

What's New In PowerPoint 2013 The PowerPoint 2013 Screen **Creating A Presentation** Applying Theme Variants Inserting An Online Video Inserting An Online Audio File Aligning Objects **Merging Shapes** Selecting Colours Using The Eyedropper **Copying Animations Inserting Comments Creating Sections Building Equations Using Reading View** Looking At Presenter View In Detail **Using Presenter View** Exporting A Presentation To Video **Presenting Online** 

#### **Microsoft Outlook 2013**

What's New In Outlook 2013 Where Are They Now In Outlook 2013? Common Outlook 2013 Screen Elements Navigating To Outlook Features Sneaking A Peek The Folder Pane The Folder Pane The To-Do Bar The Mail Screen The Mail Screen The Calendar Screen The People Screen The Tasks Screen The Notes Screen The Outlook Today Screen

#### Outlook 2013 Mail

Opening An Outlook Data File Previewing Messages Showing Unread Or All Mail Using Quick Action Commands Responding To Messages Using Inline Replies Sending An Email Without An Attachment Understanding Conversation View Navigating Messages In A Conversation Ignoring Conversations Cleaning Up Conversations

Phone: (+61) 3 9851 4000 Fax: (+61) 3 9851 4001 info@watsoniapublishing.com www.watsoniapublishing.com Automating Common Tasks With Quick Steps Customising A Default Quick Step Creating A Quick Step Using Quick Steps

#### **Other Outlook 2013 Features**

**Understanding People View Viewing Your Contacts Creating A New Contact Editing A Contact** Pinning A Contact To Your Favourites Contacting A Contact From The People Card Contacting A Contact From The People Peek The Outlook Social Connector Connecting Office To A Social Network Viewing The Outlook Social Connector **Disconnecting Office From A Social** Network Understanding The Weather Bar

### Product Information

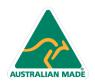

47 Greenaway Street Bulleen VIC 3105 Australia ABN 64 060 335 748